# **Termohigrometr z dataloggerem D3120**

**TEST-THERM** Sp. z o.o. 30-009 Kraków, ul.Friedleina 4-6 tel. (012) 632 13 01, 632 61 88, fax 632 10 37 e-mail: office@test-therm.com.pl http://www.test-therm.com.pl

**Instrukcja obsługi***. Prosimy przeczytać uważnie przed rozpoczęciem użytkowania.*

# Spis treści

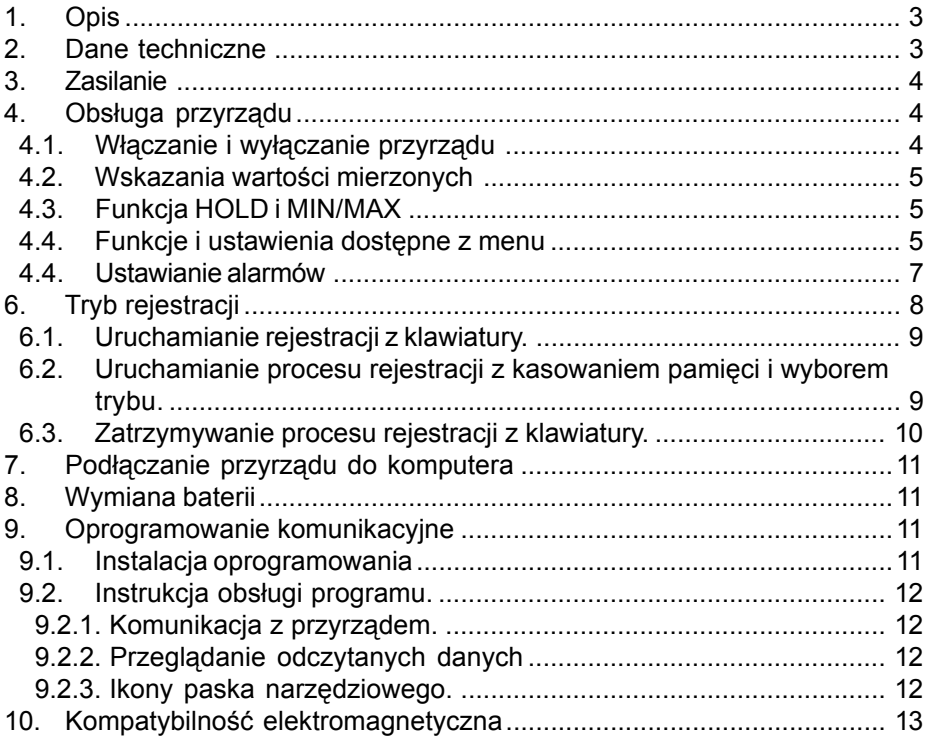

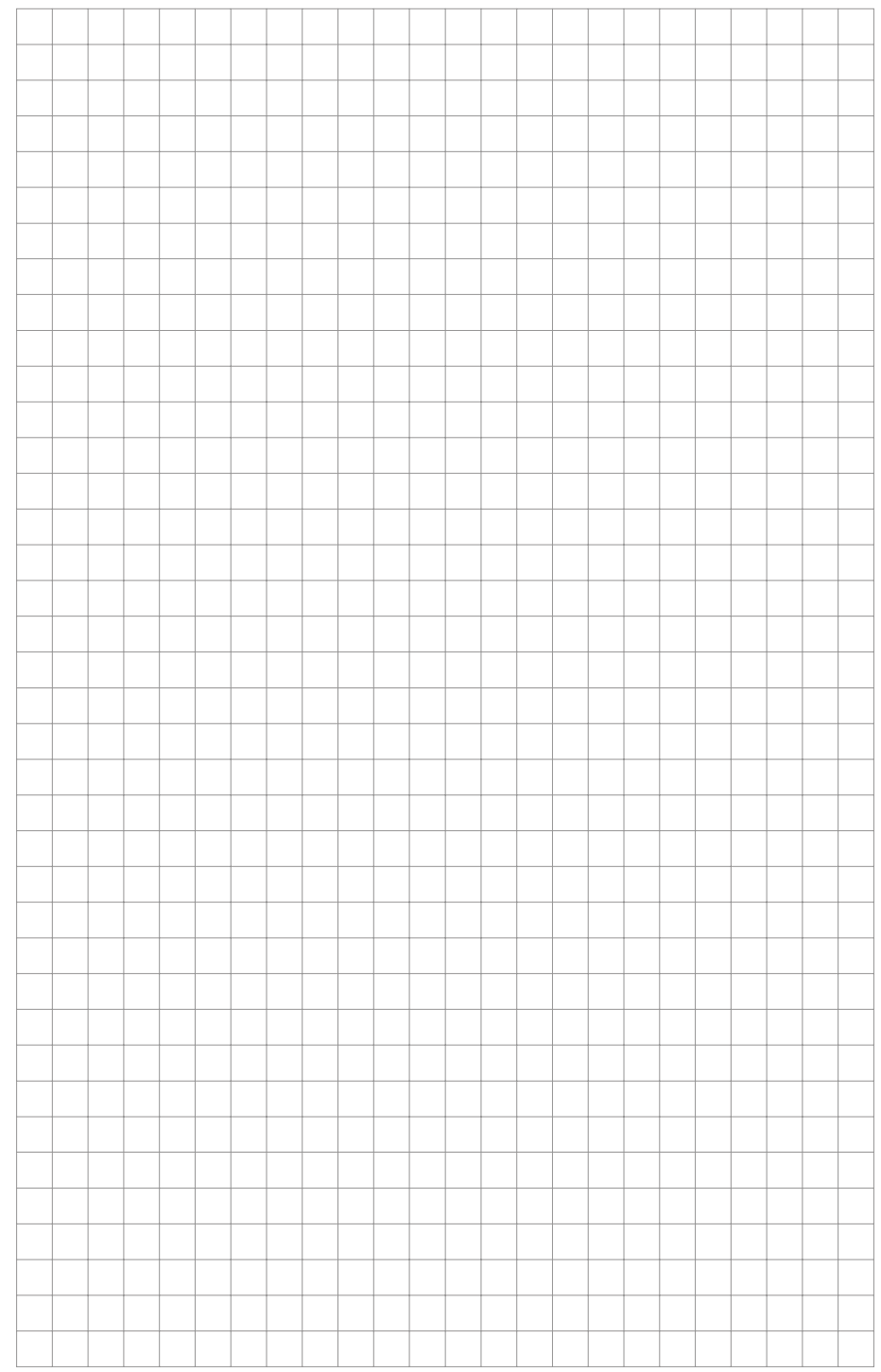

#### **NOTATKI**

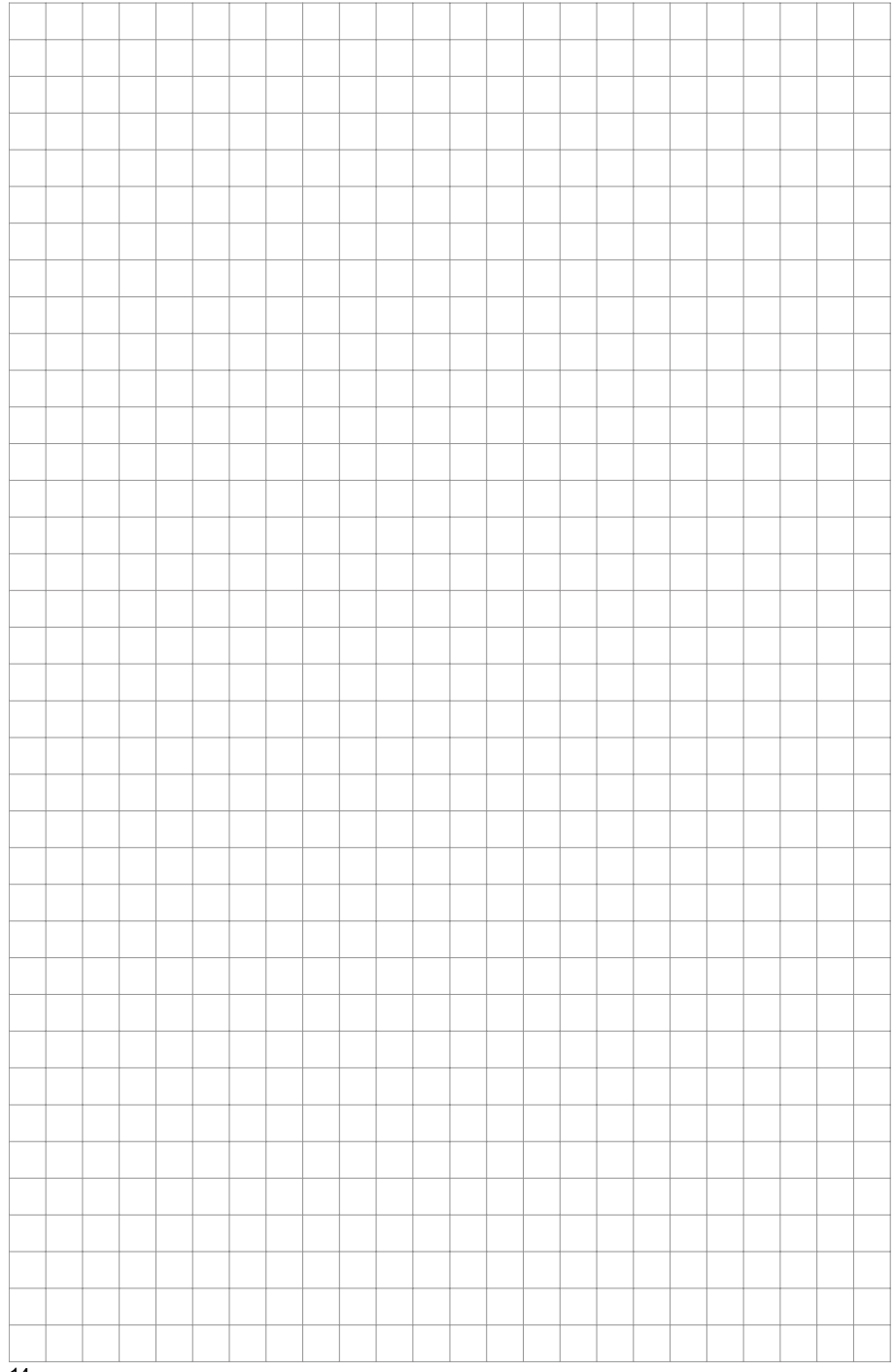

# **1. OPIS**

Przyrząd jest przeznaczony do pomiaru i rejestracji temperatury oraz wilgotności względnej powietrza za pomocą czujników zewnętrznych związanych z obudową przyrządu. Mierzone wartości są wyświetlane na podwÛjnym wyświetlaczu ciekłokrystalicznym i jest możliwe ich zapisanie do pamięci przyrządu. Temperatura jest mierzona za pomocą czujnika rezystancyjnego typu Ni1000/6180ppm. Przyrząd porównuje wartości mierzonych wielkości z zaprogramowanymi przez użytkownika progami alarmowymi (po 2 progi na każdy mierzony parametr), a w razie ich przekroczenia sygnalizuje w sposób wizualny lub akustyczny. Przyrząd jest również wyposażony w funkcje pomiaru wartości minimalnej i maksymalnej oraz w funkcję zamrożenia wskazań (HOLD).

### **2. DANE TECHNICZNE**

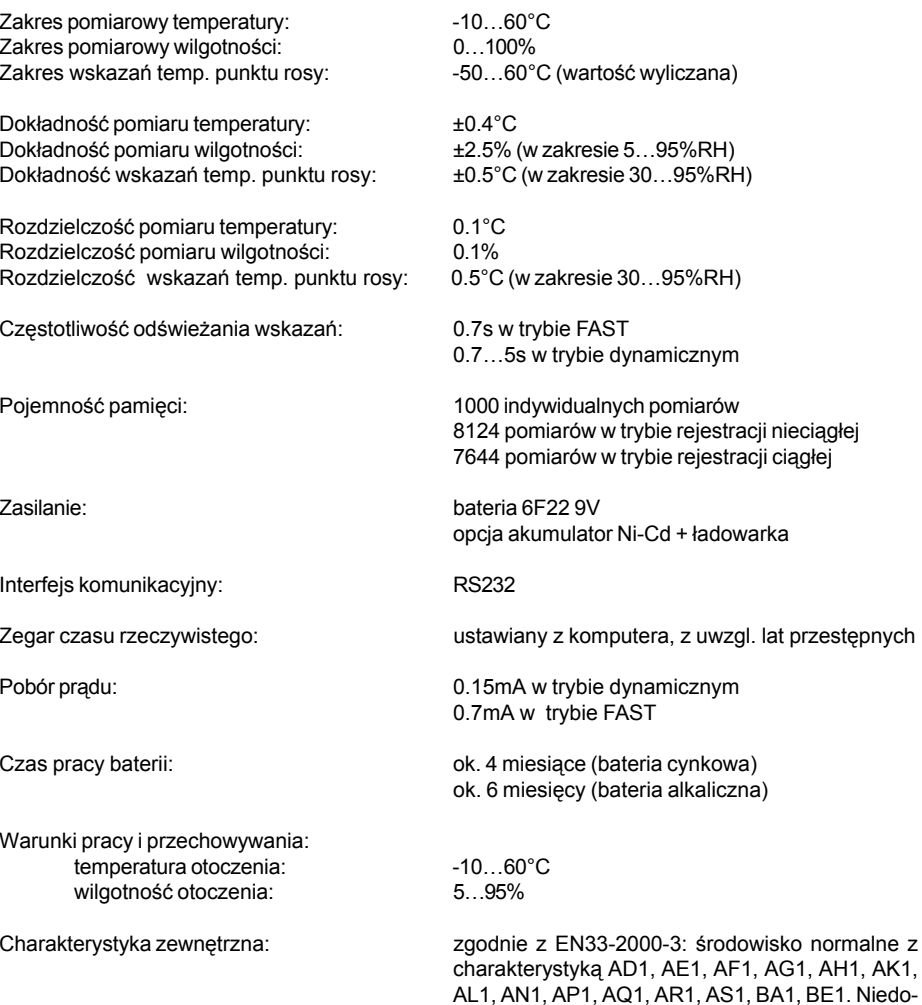

puszczalne jest zdejmowanie osłony czujników oraz bezpośredni kontakt czujników z wszelkimi płyna-

Masa z bateri

```
ą: ok. 200g
```
# **3. ZASILANIE**

Czas pracy baterii zależy od wybranej częstotliwości odświeżania. W trybie FAST wskazania na wyświetlaczu są uaktualnianie w najkrótszym możliwym czasie przy najwyższym zużyciu baterii. W trybie dynamicznym wskazania na wyświetlaczu s ą uaktualniane ze zmienn ą częstotliwości ą. Gdy wskazania s ą stabilne co 5s, a gdy wskazania się zmieniaj ą okres uaktualniania skraca się do 0.7s. Pobór prądu w tym trybie pracy jest zwykle do 4 razy mniejszy. Tryb FAST jest zalecany do stosowania wyłącznie wtedy, gdy wolne wskazania s ą absolutnie niedopuszczalne.

Gdy napięcie baterii obniży się do poziomu 7V na wyświetlaczu pojawia się pulsuj ący wskaźnik "BAT" i miernik przełącza się do oszczędnego trybu pracy (charakterystyka dynamiczna). Dodatkowo wyłączona zostaje akustyczna sygnalizacja alarmów.

Przyrz ądy z zasilaniem akumulatorowo-sieciowym maj ą zainstalowany zamiast baterii akumulator niklowo-kadmowy i s ą wyposażone w zasilacz sieciowy. Akumulator jest ładowany z zasilacza bardzo niewielkim prądem i w przypadku jego całkowitego rozładowania, pełne naładowanie bedzie trwać ok. 100 godzin. Z tego względu ta wersja przyrz ądu nie jest zalecana do pracy ci ągłej bez podłączonego zasilacza sieciowego. Akumulator ma zadanie jedynie podtrzymywać zasilanie w razie braku zasilania sieciowego.

## **4. OBS ŁUGA PRZYRZĄDU**

#### **4.1. WŁĄCZANIE I WYŁĄCZANIE PRZYRZ ĄDU**

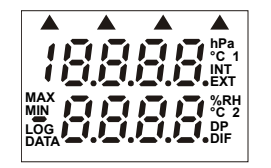

Włącz zasilanie naciskając przycisk ON/OFF. Po włączeniu zasilania na wyświetlaczu zostaj ą ukazane wszystkie symbole. Jeśli przycisk ON/ OFF jest naciśnięty przez dłuższy czas symbole te będą widoczne tak długo, jak długo będzie on naciśnięty.

Zwykle przyrz ąd rozpoczyna pracę pracę w trybie pomiaru i na wyświetlaczu pojawiaj ą się wartości mierzone.

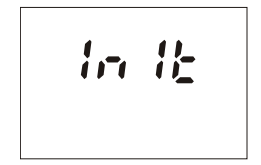

Jeśli od ostatniej regulacji zegara pojawił się spadek napięcia zasilania poniżej wartości krytycznej, lub bateria była wyjęta z przyrz ądu na dłużej niż 1 minutę, pojawi się procedura inicjacji przyrządu. Wskazanie I nI 1 może może widnieć na wyświetlaczu nawet do 12s!

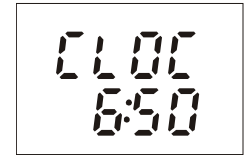

Po zakończeniu procedury inicjacji przyrz ąd wyświetli wskazania zegara, aby ostrzec przed jego nieprawidłowym ustawieniem.W razie konieczności można przeprowadzić korektę ustawienia zegara, co jest możliwe przy pomocy komputera.

Aby przejść do trybu operacyjnego należy nacisnąć przycisk MENU.

# **10. KOMPATYBILNOŚĆ ELEKTROMAGNETYCZNA**

Przyrz ądy z serii COMMETER przeszły pozytywnie następuj ące testy kompatybilności elektromagnetycznej:

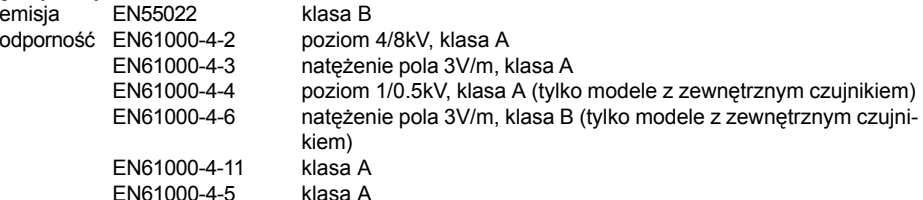

#### **9.2. INSTRUKCJA OBSŁUGI PROGRAMU.**

#### **9.2.1. KOMUNIKACJA Z PRZYRZĄDEM.**

Najpierw należy dokonać połączenia przyrządu z portem komunikacyjnym komputera za pomocą dostarczonego kabla. Aby rozpocząć transmisję danych należy nacisnąć przycisk F4 albo z menu programu wybrać polecenie File | From datalogger. Program automatycznie odnajdzie port do którego jest podłączony przyrząd i rozpocznie transmisję danych. Program zapyta o nazwę pliku do którego będą zapisane dane (można wpisać swoją nazwę, lub zaakceptować sugerowaną przez program). Pliki danych mają rozszerzenie \*.msb. Nazwy plików są generowane na podstawie aktualnej daty. Po potwierdzeniu sugerowanej lub wprowadzeniu swojej nazwy pliku, program poprosi o wpisanie krótkiego opisu np. lokalizacji pomiarów, który będzie zapisany razam z danymi.

#### **9.2.2. PRZEGLĄDANIE ODCZYTANYCH DANYCH**

Zmierzone wartości mogą być odczytane bezpośrednio z przyrządu lub uprzednio utworzonych plików na dysku (File | From disk). Po odczytaniu danych pojawia się tabela z wartościami. Szczegółowe informacje nt. pliku są dostępne z menu kontekstowego, które pojawia się po kliknięciu prawego przycisku myszy z kursorem ustawionym na tle tabeli. W menu tym dostępne są też funkcje eksportu danych do pliku tekstowego lub dBase.

Możliwe jest narysowanie wykresu (Display | Graph) naciskając odpowiednią ikonę na pasku narzędziowym. Tryb wykresu umożliwia modyfikację osi, koloru krzywych itp. Szczegółowe informacje są dostępne w pomocy.

#### **9.2.3. IKONY PASKA NARZĘDZIOWEGO.**

Opis ikon od lewej do prawej.

#### $e$  ame  $A$  iii

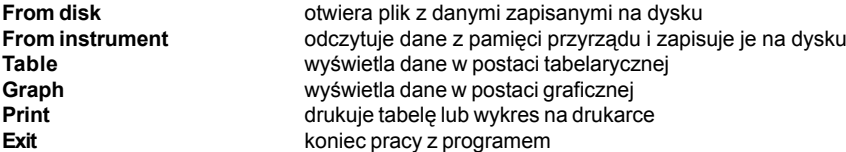

tlanie po kolei

**Information** otwiera plik z danymi zapisanymi na dysku

 $Q$  on  $gg$   $m$ 

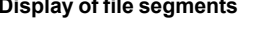

**Previous segment** wyświetla poprzedni segment **Next segment** wyświetla następny segment **Curve setting** modyfikacja barw, przyporządkowanie osi pionowej **Graph setting** ustalanie parametrów wykresu - osie, opisy itp.

**Graph-channels one by one** zezwala na wyświetlanie wielu wykresów (tylko jeden może być widoczny na ekranie)

gdy plik zawiera wiele segmentów danych, jest możliwe ich wyświe-

**Graph-channel name** przyporządkowanie nazwy do wykresu w trybie wielowykresowym **Graph-next channel** w trybie wielowykresowym przejście do kolejnego wykresu **Graph-previous channel** w trybie wielowykresowym przejście do poprzedniego wykresu

#### **4.2. WSKAZANIA WARTOŚCI MIERZONYCH**

W tym trybie przyrząd znajduje się zawsze zaraz po włączeniu zasilania. Z każdego innego trybu pracy można powrócić do trybu pomiaru przez pojedyncze lub wielokrotne naciskanie przycisku MENU. Gdy sonda pomiarowa jest źle podłączona lub w ogóle odłączona od miernika na odpowiedniej pozycji wyświetlacza pojawia się wskazanie --.

gotność względna w % w dolnej.

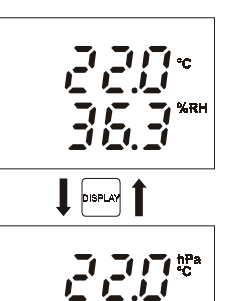

長良

Naciśnij przycisk DISPLAY aby wyświetlić inne wskazania - temperatura w °C w górnej części wyświetlacza i temperatura punktu rosy w dolnej części wyświetlacza.

Temperatura w °C jest wyświetlana w górnej części wyświetlacza a wil-

#### **4.3. FUNKCJA HOLD I MIN/MAX**

W trybie pomiaru (wskazania wartości mierzonych) naciśnij przycisk HOLD aby wpisać aktualnie mierzone wartości do pamięci (potwierdzenie krótkim sygnałem dźwiękowym). W każdej chwili jest możliwe wywołanie zapamiętanych wartości z MENU (patrz niżej). Każde naciśnięcie przycisku HOLD powoduje zastąpienie poprzednich wartości w pamięci nowymi.

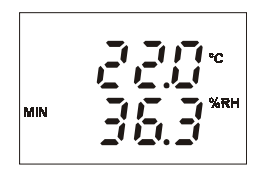

Włączenie przyrządu powoduje odtworzenie pamięci wartości minimalnej i maksymalnej dla obu mierzonych wielkości. W trybie pomiaru naciśnij przycisk MIN (lub MAX) aby odczytać najmniejszą (lub największą) zarejestrowaną wartość mierzoną. Na wyświetlaczu pojawia się dodatkowo wskaźnik MIN (MAX). Naciśnij przycisk DISPLAY aby odczytać wartość minimalną lub maksymalną parametru wyliczanego (temperatura punktu rosy). Naciśnij ponownie przycisk MIN, MAX lub MENU aby powrócić do trybu pomiaru. Pamięć wartości minimalnych i maksymal-

nych można skasować za pomocą funkcji CLr dostępnej w menu. Wszystkie wartości przechowywane w pamięci są pamiętane nawet po wyłączeniu zasilania przyrządu.

#### **4.4. FUNKCJE I USTAWIENIA DOSTĘPNE Z MENU**

Naciśnij przycisk MENU aby po kolei przeglądać poszczególne pozycje menu. Naciskając przyciski MIN/dÛł i MAX/gÛra można przemieszczać się do jednej pozycji menu do kolejnej. Naciśnij przycisk MENU ponownie aby powrócić do trybu pomiaru.

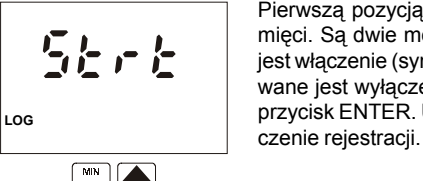

Pierwszą pozycją jest włączanie/wyłączanie rejestracji danych do pamięci. Są dwie możliwości: jeśli rejestracja jest wyłączona, oferowane jest włączenie (symbol 5trt), jeśli proces rejestracji jest aktywny oferowane jest wyłączenie (symbol 5top). Aby zrealizować wybór naciśnij przycisk ENTER. Uwaga: przy niskim stanie baterii nie jest mośliwe włą-

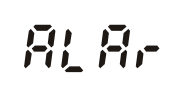

Naciśnij przycisk ENTER aby wejśc do trybu ustawiania wartości progów alarmowych dla wszystkich mierzonych wielkości.

# MIN MAX

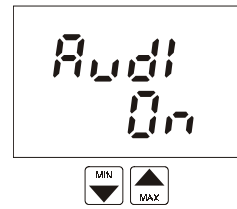

Ta pozycja wskazuje czy jest włączona (On) lub wyłączona (OFF) akustyczna sygnalizacja alarmu. Naciśnij przycisk ENTER aby zmienić aktualne ustawienie. Uwaga: przy zbyt niskim stanie baterii sygnalizacja akustyczna jest nieaktywna aby zredukować zużycie baterii.

 $\Gamma L$ MAX MIN A

Kasowanie pamięci wartości minimalnych i maksymalnych dla wszystkich wielkości mierzonych. Pamięć jest czyszczona po naciśnięciu przycisku ENTER. Przeprowadzenie operacji zostanie potwierdzone wskazaniem YE5 w dolnej części wyświetlacza.

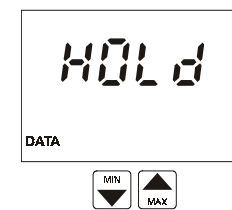

Naciśnij przycisk ENTER aby wyświetlić wartości zgromadzone w pamięci HOLD. Naciśnij przycisk DISPLAY aby obejrzeć zapamiętaną wartość wielkości wyliczanej (temperatura punkt rosy). Nacinij przycisk MENU aby powrócić do menu.

**CLOC** 650

Czas zegara wewnętrznego (godzina i minuty). Naciśnij ENTER aby sprawdzić datę (dzień, miesiąc, rok).

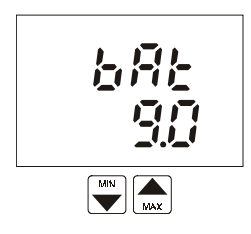

 $\boxed{\frac{M}{M}}$ 

Napięcie baterii zasilającej przyrząd. Wartość ta odzwierciedla stan baterii.

# **7. PODŁĄCZANIE PRZYRZĄDU DO KOMPUTERA**

Do połączenia przyrządu z komputerem jest potrzebny specjalny kabel komunikacyjny, który jest dostarczany w komplecie. Wtyczkę 9-pinową należy podłączyć do wolnego portu komunikacyjnego w komputerze (COM1 lub COM2). Drugą stronę kabla zakończoną wtyczką jack 3.5mm należy podłączyć do przyrządu. Podczas połączenia z komputerem na wyświetlaczu przyrządu widnieje wskazanie PC i wszelkie pomiary lub rejestracja są przerwane. Klawiatura przyrządu jest zablokowana za wyjątkiem przycisku ON/OFF.

Rezultatem odczytu danych z przyrządu przez komputer jest protokół pomiarów włączając numer fabryczny przyrządu, i tabelę zarejestrowanych wyników pomiarów z data i czasem.

Po wyjęciu wtyczki z przyrządu z wyświetlacza znika wskazanie PC i przyrząd znajduje się w takim samym stanie jak po włączeniu zasilanie przyciskiem ON/OFF. Jeśli przed połączeniem z komputerem przyrząd prowadził rejestrację danych, będzie ona kontynuowana z identycznymi parametrami po rozłączeniu (o ile w czasie połączenia z komputerem nie zostały wprowadzone jakieś modyfikacie).

Uwaga: W czasie komunikacji z komputerem bardzo rośnie pobór prądu z baterii. Wtyczka transmisji danych powinna być podłączona do przyrządu tylko na czas niezbędny do przeprowadzenia transmisji danych! Jeśli przyrząd będzie pozostawiony podłączony do komputera przez okres dłuższy niż 5 minut w stanie nieaktywnym, nastąpi autometyczne wyłączenie zasilania.

# **8. WYMIANA BATERII**

Niski stan baterii jest sygnalizowany miganiem napisu "BAT" na wyświetlaczu. Oznacza to konieczność wymiany baterii na nową najszybciej jak to możliwe. Bateria jest umieszczona wewnątrz obudowy w pomieszczeniu dostępnym pod zdejmowalną pokrywą znajdującą się na tylnej ściance obudowy. Baterię należ wymieniać przy wyłączonym zasilaniu przyrządu aby uchronić dane przetrzymywane w pamięci od skasowania. Z tego samego powodu przyrząd nie powinien być pozbawiony baterii na czas dłuższy niż 1 minuta nawet gdy jego zasilanie jest wyłączone. Jeśli tak się zdarzy (albo gdy bateria ulegnie kompletnemu wyczerpaniu), konieczne będzie ponowne wprowadzenie nastaw parametrów zawartych w menu (dotyczy to parametrów dr EF, AUdI, CLr).

# **9. OPROGRAMOWANIE KOMUNIKACYJNE**

#### **9.1. INSTALACJA OPROGRAMOWANIA**

Program jest przeznaczony do pracy na komputerach z zainstalowanym systemem operacyjnym Windows95 lub nowszym. Do instalacji potrzebne jest przynajmniej 5MB wolnego miejsca na dysku oraz jeden wolny szeregowy port komunikacyjny.

Włóż pierwszą dyskietke do napędu i uruchom program instalacyjny (Start | Ustawienia Panel sterowania | Dodań/usuń programy | Przycisk instaluj) System zaproponuie włożenie pierwszej dyskietki instalacyjnej. Po naciśniecju przycisku Dalej rozpocznie się instalacja programu. Po rozpoczęciu instalacji instalator poprosi o przeczytanie warunków licencji. Naciśnięcie przycisku Tak akceptuje warunki licencji i instlacja jest kontynuowana, naciśnięcie przycisku Nie przerywa instalację.

W kolejnym kroku instalacji jest możliwy wybór ścieżki instalacji czyli miejsca na dysku, gdzie program zostanie zainstalowany. Przyciskiem Tak można zaakceptować sugerowaną ścieżkę, lub nacisnąć przycisk Nie i za pomocą przycisku Przeglądaj wskazać właściwą.

W następnym oknie można wybrać folder w menu Start, z którego będzie możliwe uruchamianie programu. Aby zaakceptować sugerowany folder należy nacisnąć przycisk Dalej.

Teraz nastąpi kopiowanie plików na dysk twardy. Należy poczekać aż instalator wykona wszystkie niezbędne kroki. Podczas instalacji pojawi się prośba o włożenie kolejnej dyskietki.

Ostatni komunikat informuje o poprawnym zainstalowaniu programu. Można go uruchomić wywołują<sup>c</sup> polecenie Start | Programy | Comet | CommDx.

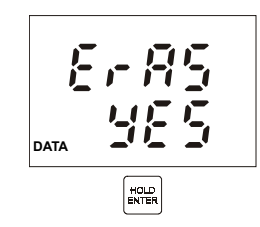

 $\boxed{\bigoplus_{\text{MAX}}}$ 

 $\begin{array}{|c|c|}\hline \textbf{min} & \textbf{min} \\\hline \textbf{min} & \textbf{min} \\\hline \textbf{min} & \textbf{min} \\\hline \textbf{min} & \textbf{min} \\\hline \textbf{min} & \textbf{min} \\\hline \textbf{min} & \textbf{min} \\\hline \textbf{min} & \textbf{min} \\\hline \textbf{min} & \textbf{min} \\\hline \textbf{min} & \textbf{min} \\\hline \textbf{min} & \textbf{min} \\\hline \textbf{min} & \textbf{min} \\\hline \textbf{min} & \textbf{min} \\\hline \textbf$ 

Teraz przyrząd oferuje możiwośc skasowania zawartości pamięci (Era5). Domyślnym ustawieniem jes negacja (no). Aby skasować zawartość pamięci należy przyciskami ze strzałkami wybrać YE5 i nacisnąć ENTER.

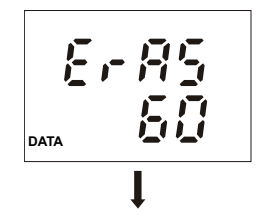

Procedura kasowania jest realizowana. Trwa ona ok. 16 sekund i jej przebieg jest sygnalizowany na wyświetlaczu w procentach skasowanej pamięci (od 0 do 100%).

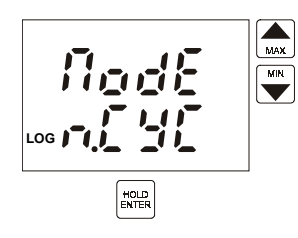

Po skasowaniu zawartości pamięci jest możliwe wyboru jednego z trzech dostępnych trybów rejestracji (nodE). <sup>n</sup>.CYC = tryb automatyczny CYCL = tryb automatyczny NAn = tryb ręczny Wyboru należy dokonać posługując się przyciskami ze strzałkami i zatwierdzić przyciskiem ENTER.

#### **6.3. ZATRZYMYWANIE PROCESU REJESTRACJI Z KLAWIATURY.**

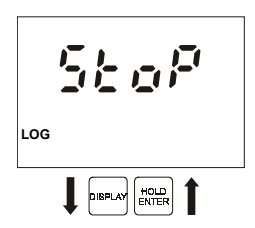

Aby zatrzymać proces rejestracji należy wybrać z menu pozycję 5toP i nacisnąć przycisk ENTER.

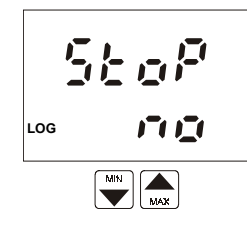

Wskazanie 5toP no jest wyświetlane. Aby zatrzymać proces rejestracji należy za pomocą przycisków ze strzałkami wybrać wskazanie 5toP YE5. rejestracja jest nadal aktywna.

Rejestracja zostanie zatrzymana po naciśnięciu przycisku ENTER. Przyrząd powraca do wyświetlania aktualnych wskazań pomiarów.

StoP **WE 5 LOG** $\boxed{\begin{matrix} H01D\\ ENTER \end{matrix}}$ 

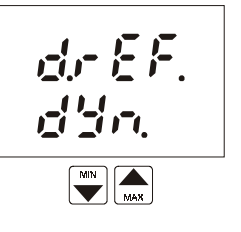

信用日

Pozycja określająca aktualny tryb odświeżania wskazań. W trybie szybkim (FA5t) odświeżanie jest maksymalnie szybkie z regularnym odstępem 0.7s. W trybie dynamicznym (dYn) odświeżanie jest zmienne w cyklu 5s jeśli wartości mierzone są stabilne lub cyklu 0.7s jeśli mierzone wartości się zmieniają. Tryb dynamiczny znacząco przedłuża żywotność baterii. Wybierz żądany tryb odświeżania wskazań naciskając przycisk ENTER.

Uwaga: przy niskim stanie baterii używany jest tryb dynamiczny niezależnie od wybranego ustawienia w celu zredukowania poboru prądu.

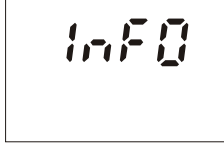

Naciśnięcie przycisku ENTER powoduje wyświetlanie kolejno informacji dotyczących interwału zapisu do pamięci, trybu zapisu do pamięci (MODE), zajętości pamięci (MEMO - w trybie automatycznym zajętość pamięci w %, w trybie recznym liczba wpisów do pamięci) oraz informacji serwisowych: numeru wersii przyrządu (górna część wyświetlacza) wraz z konfiguracją (dolna część wyświetlacza).

#### **4.4. USTAWIANIE ALARMÓW**

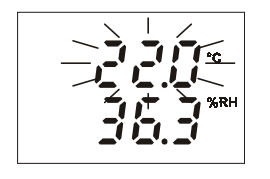

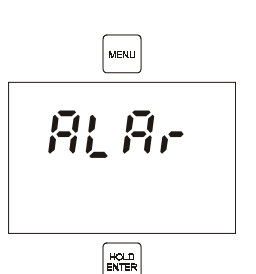

Dla każdej mierzonej wielkości jest możliwe zadanie limitu górnego i dolnego. Przekroczenie dowolnego progu alarmowego będzie sygnalizowane pulsowaniem wskazań wartości danej wielkości na wyświetlaczu. Jeśli przynajmniej jeden alarm jest aktywny możliwe jest włączenie sygnalizacji akustycznej (pozycja menu AUdi). Aktywacja alarmu może być zablokowana przez ustawienie dolnego wartości progu alarmowego na maksymalną możliwą wartość. Po osiągnięciu wartości maksymalnej pojawi się wskazanie OFF. Wartość gÛrnego progu alarmowego dla tej samej wielkości jest nieistotna.

Aby ustawić wartości progów alarmowych naciśnij przycisk MENU. wybierz pozycję ALAr i potwierdź wybór naciskając przycisk EN-TER.

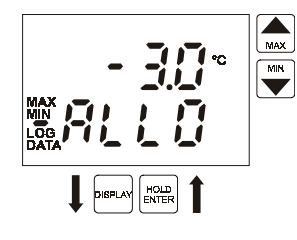

**500\*** 

**RL RI** 

 $\boxed{\frac{HCLD}{ENTER}}$ 

Wskazanie ALLO określa ustawienie wartości dolnego progu alarmowego (tutaj dla wskazań temperatury). Ustaw pożądaną wartość za pomocą przycisków ze strzałkami. Aby wartości były zmieniane szybko należy nacisnąć i przytrzymać przycisk. Po ustawieniu żądanej wartości należy nacisnąć przycisk ENTER. Wartość progu zostanie zapamiętana.

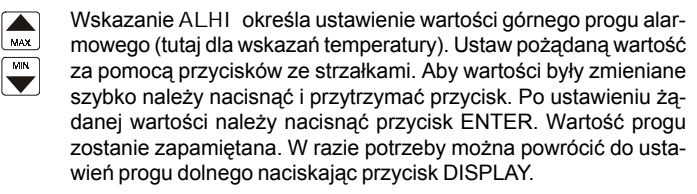

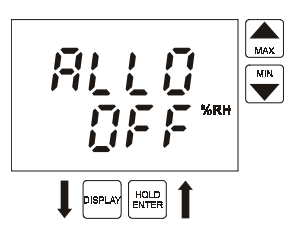

Nastepnie przyrząd zaoferuje możliwość ustawienia progów alarmowych dla kolejnych wielkości mierzonych (tutaj dla wskazań wilgotności względnej). Postępowanie jest identyczne jak opisane powyżej ustawianie progów alarmowych dla temperatury. Alrm może być zablokowany przez wprowadzenie ustawienia OFF (należy ustawić wartośc progu dolnego na maksimum). Wartość progu dolnego nie ma wtedy znaczenia.

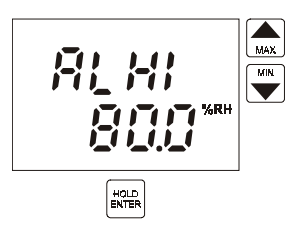

Tryb ustawiania wartości progów alarmowych można opuścić przez naciśnięcie przycisku MENU. Nowo wprowadzone wartości progów alarmowych zostaną zapamiętane po naciśnięciu przycisku ENTER. Po naciśnięciu przycisku ENTER można przejść do ustawienia wartości progów alarmowych dla wskazań temperatury punktu rosy.

# **6. TRYB REJESTRACJI**

W trybie rejestracji wartości mierzone są zapisywane w wewnętrznej pamięci przyrządu. Pamięć jest nieulotna tzn., że w przypadku wyjęcia baterii lub jej wyczerpania dane zapisane w pamięci nie zostaną stracone.

Przyrząd może pracować w jednym z dwóch następujących trybów:

ï **Automatycznym** - mierzone wartości są regularnie zapisywane w pamięci w ustawionym odstępie czasu. Zapis pierwszej wartości do pamięci jest synchronizowany z zegarem czasu rzeczywistego tak, że zapis jest dokonywany w momencie będący wielokrotnością wybranego interwału czasowego. Na przykład po wybraniu okresu zapisu 15 minut pierwszy pomiar nie jest dokonywany natychmiast, ale w momencie gdy zegar wewnętrzny wskaże wielokrotność kwadransa. Po ustawieniu okresu zapisu 6 godzin pomiary będą dokonywane w godzinach: 0:00, 6:00, 12:00 i 18:00 niezależnie od momentu uruchomienia zapisu.

Dopuszczalne są dwa rodzaje zapisu automatycznego: ciągły i nieciągły. W trybie automatycznym ciągłym zapis jest kontynuowany po wypełnieniu pamięci - najstarsze dane są zastępowane najnowszymi. W trybie automatycznym nieciągłym po zapełnieniu pamięci zapis jest przerywany.

ï **Ręcznym** - aktualnie mierzone wartości będą zapisane do pamięci w momencie naciśnięcia przycisku ENTER (oczywiście przyrząd musi się znajdować w trybie pomiaru). Każdy zapis do pamięci jest potwierdzany krótkim sygnałem dźwiękowym, a na wyświetlaczu pojawia się numer wpisu do pamięci. W trybie tym jest możliwe zapamiętanie do 1000 pomiarów.

Opisane tryby gromadzenia danych nie są ze sobą kompatybilne, więc przy przechodzeniu z jednego trybu do innego należy skasować dane pozostające w pamięci.

Zapis do pamięci jest zawsze przerywany w momencie wyłączenia zasilania przyrządu lub jego podłączenia do komputera. To samo się dzieje w razie spadku napięcia baterii poniżej wartości krytycznej 7V. Zabezpiecza to przed błędami pomiarowymi mogącymi wyniknąć z tego powodu.

#### **6.1. URUCHAMIANIE REJESTRACJI Z KLAWIATURY.**

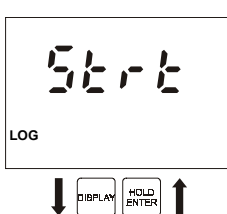

Tryb rejestracji danych do pamięci można uruchomić wybierając z menu pozycję 5trt i naciskając przycisk ENTER. Uwaga: nie jest możiwe uruchomienie rejestracji przy zbyt niskim stanie baterii.

Przyrząd oferuje możliwość skasowania zawartości pamięci (ErA5). Jeśli chcesz pozostawić zawartość pamięci nienaruszoną naciśnij przycisk ENTER gdy przyrząd wyświetla no w dolnym wierszu. Jeśli pamięć ma być skasowana za pomocą przycisków ze strzałka-

mi zmień wskazanie na YE5 i naciśnij ENTER.

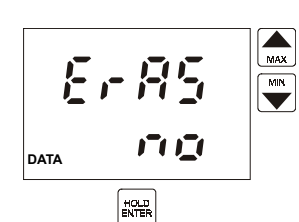

 $\sum_{\text{MAX}}$ 折尾目的  $\begin{array}{c}\n\hline\n\text{min} \\
\hline\n\end{array}$ 空心 **MIN**

 $\begin{bmatrix} 0 & 0 \\ 0 & 0 \end{bmatrix} \begin{bmatrix} 0 \\ 0 \end{bmatrix}^T \begin{bmatrix} 0 \\ 0 \end{bmatrix}^T$ 

 $\boxed{\begin{matrix} \texttt{HOL} \\ \texttt{ENTER} \end{matrix}}$ 

 $\frac{1}{2}$ 

ìóé

Teraz przyrząd wyświetla ustawiony interwał zapisu do pamięci. Aby zmodyfikować wartość tego parametru należy posłużyć się przyciskami ze strzałkami. Interwał 10s jest wyświetlany jako MIN 0:10,interwały minutowe jako x:00 a godzinne jako x:Ho. Wprowadź żąda<sup>n</sup>ą wartość i naciśnij przycisk ENTER.

Uwaga: przy wybranym trybie ręcznym zapisu do pamięci pozycja ta jest pomijana.

Rozpoczyna się proces rejestracji a przyrząd powraca do trybu wskazywania bieżących pomiarów. Proces rejestracji jest sygnalizowany wskazaniem LOG na wyświetlaczu. Jeśli stopień zapełnienia pamięci przekroczy 90% symbol ten będzie pulsował (tylko w trybie automatycznym).

#### **6.2. URUCHAMIANIE PROCESU REJESTRACJI Z KASOWANIEM PAMIĘCI I WYBOREM TRYBU.**

Skasowanie zawartości pamięci jest możliwe tylko wtedy, gdy rejestracja jest zatrzymana. Modyfikacja trybu rejestracji jest możliwa tylko po skasowaniu zawartości pamięci. Kasowanie pamięci jest opcjonalną częścią procedury rozpoczynania rejestracji. Uwaga: nie ma możliwości odzyskania skasowanych danych.

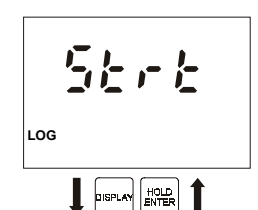

Jeśli konieczne jest skasowanie zawartości pamięci przed rozpoczęciem procesu rejestracji, po pierwsze jest konieczne jest wybranie pozycji 5trt z menu i potwierdzenie wyboru przyciskiem EN-TER.

Uwaga: nie jest możliwe uruchomienie procesu rejestracji, ani kasowanie pamięci przy zbyt niskim stanie baterii.

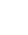